# **DCC-ED2-Neonlight**

# **DCC efektový dekodér pro spínání venkovního výbojkového osvětlení**

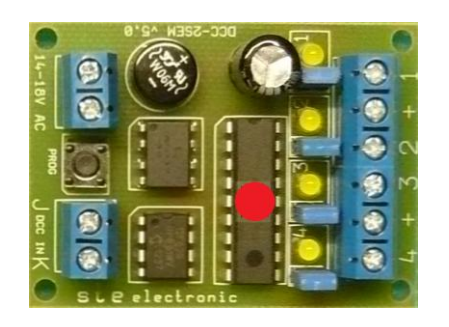

Návod k obsluze a nastavení

# **Připojení dekodéru na napájecí napětí a DCC signál z centrály:**

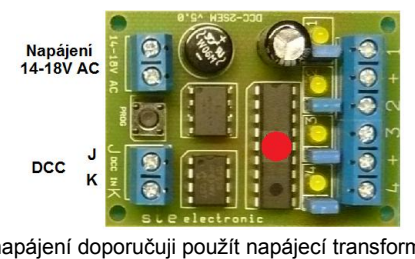

Jako zdroj pro napájení doporučuji použít napájecí transformátory dodávané f. ROCO a LENZ. LENZ TR100 – 15V/45VA-3A LENZ TR150 – 15V/70VA-3,6A LENZ TR200 – 15V/150VA-10A ROCO 10725 – 16V/50VA-3,1A ROCO 10718 – 15V/40VA-2,6A STE 047 – 15V/50VA STE 049 – 15V/100VA

K napájení lze obecně použít libovolný zdroj střídavého napětí 14 – 18V, použití doporučených zdrojů ale vzhledem k jejich mechanickému provedení, vylučuje případný

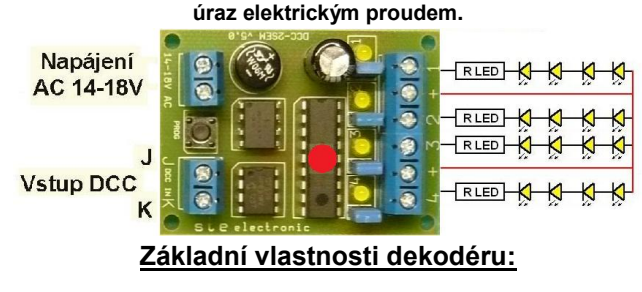

**Dekodér zabírá jednu adresu.**

K dekodéru můžeme připojit žárovková, nebo LED svítidla pro osvětlení budov. Buď jednotlivých místností, nebo různých staveb.LED diody se musí zapojit přes **ochranné rezistory, jinak dojde ke zničení LED a může následně dojít k destrukci výstupních obvodů dekodéru. K částečné eliminaci tohoto problému jsou výstupy dekodéru opatřeny ochrannými rezistory 100** Ω. Dekodér je vybaven výstupními rezistory s hodnotou 1kΩ, které se uplatní, pokud vyjmeme příslušnou modrou propojku AMP na výstupu.

Dekodér má čtyři nezávislé výstupy opatřené žlutými LED diodami, aby byla možnost jej naprogramovat bez připojených výstupů a i pro hledání závady pod panelem vidíme stav výstupů i na dekodéru. Po aktivaci dekodéru se spustí sekvence zapalování výbojkových lamp, následuje zvyšování jasu až do plného svitu.. Po deaktivaci sekvence zhasnou svítidla najednou.

Každý výstup má svoji sekvenci, takže každé svítidlo reaguje jinak.

#### **Nastavení adresy dekodéru:**

Nastavení adresy dekodéru se provádí pomocí programovacího tlačítka na desce dekodéru. Po připojení dekodéru na napájení, dcc signál a po připojení světel stiskněte programovací tlačítko, diody se začnou rozsvěcet na znamení přechodu dekodéru do programovacího režimu. Na ovladači zadejte adresu a odešlete povel pro přestavení

(+ nebo -).

Adresa se zapíše do dekodéru. LED na přestanou blikat. Změnu adresy lze provádět i při zapojení dekodéru v kolejišti, pouze u toho dekodéru,

u kterého stiskneme programovací tlačítko se adresa přeprogramuje.

#### **Výpočet předřadného rezistoru k LED diodám:**

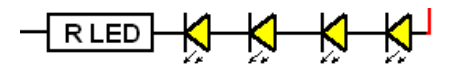

R=výsledný odpor v Ω U=napětí ve V I=proud v A ( pro 10mA zadáme 0,01)

 $R = \frac{U z \text{droje } - U \text{Led}}{U \text{ed}}$ 

#### **Příklad:**

4xled, každá 2V, 8mA, 20-8=12 / 0,008=1500 Ω Úbytek napětí na rezistoru je 12V, proud 8mA, výkon bude 12x0,008=0,096W= rezistor stačí 0,25W

#### **Technické údaje:**

Vstupní napětí: 14-18V AC (střídavé) Počet výstupů: 4

Vstupní signál: DCC - NMRA kompatibilní Výstupní napětí: cca 20V DC (stejnosměrných) – společný + pól Proudová zatížitelnost: max 1A na jeden výstup Celková zatížitelnost: max 1A celkem na dekodér

## **Pokyny pro montáž:**

Součástí balení je sáček s distančními sloupky a šroubky. Podle šablony vyvrtáme otvory v nosné desce vrtákem o průměru 3mm, distanční sloupky přichytíme k dekodéru pomocí šroubků. Dekodér s distančními sloupky zasuneme do předvrtaných otvorů a zakápneme vteřinovým lepidlem. Do pevného podkladu je možno připravit otvory se závity M3, do kterých lze distanční sloupky zašroubovat . Pod dekodérem vznikne mezera 8mm , které využijeme k umístění kabeláže, jednotlivé vývody pro dekodér se vedou spodem a v prostoru poblíž svorky se vytáhnou nahoru a zapojí.

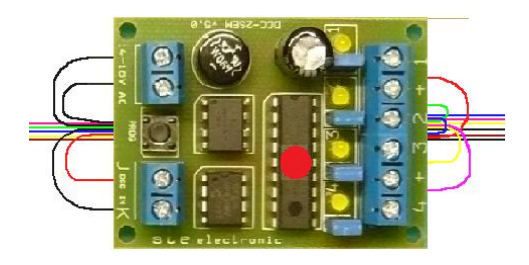

Výsledek může být asi takový.

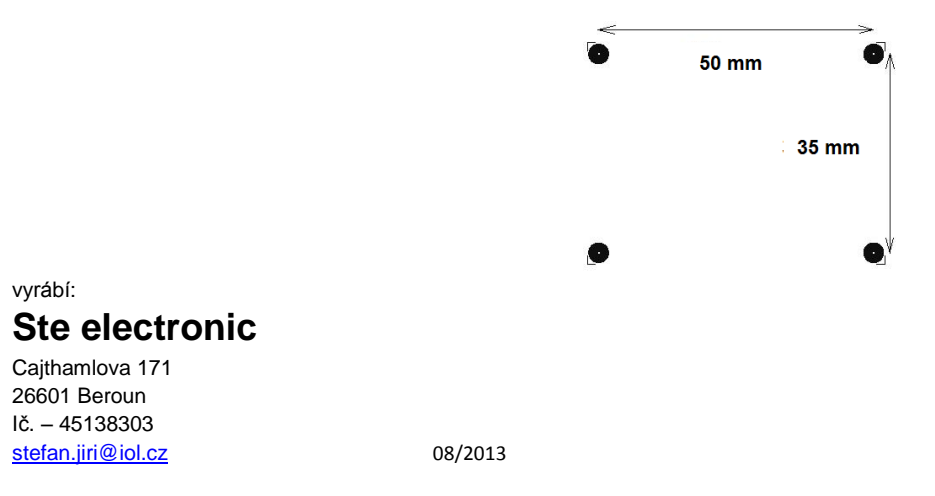